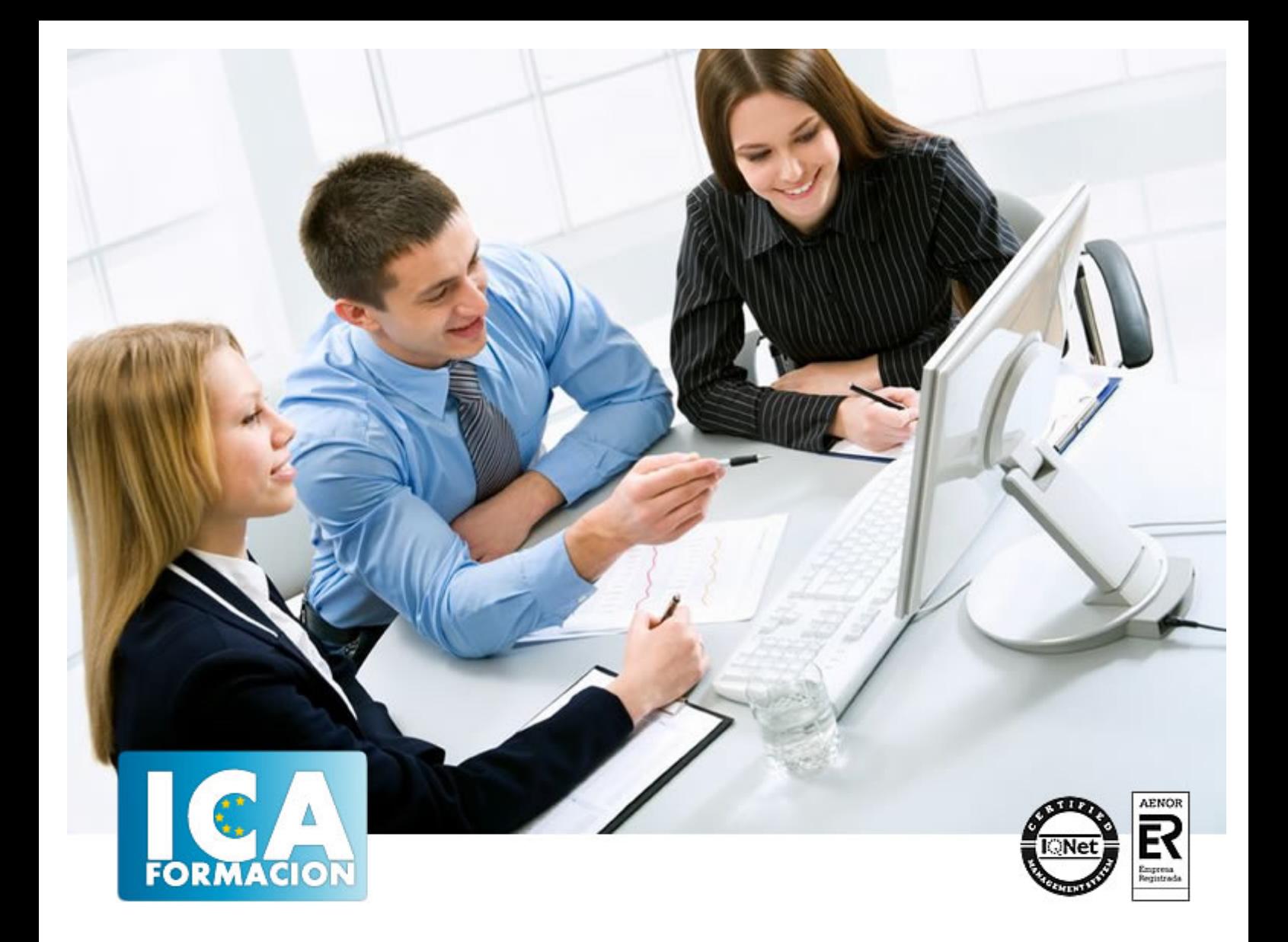

**PowerPoint 2007**

PowerPoint 2007

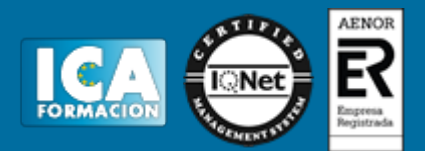

**PowerPoint 2007**

**Duración:** 60 horas

**Precio:** consultar euros.

**Modalidad:** e-learning

#### **Objetivos:**

- CONOCER LAS HERRAMIENTAS QUE PRESENTA EL PROGRAMA PARA REALIZAR PRESENTACIONES QUE EXPONGAN UNA INFORMACIÓN DE UN MODO GRÁFICO. - ADQUIRIR LOS CONOCIMIENTOS NECESARIOS PARA LA CREACIÓN DE DIAPOSITIVAS: INSERTAR, COPIAR, DUPLICAR DIAPOSITIVAS Y DIBUJAR DISTINTOS TIPOS DE OBJETOS DENTRO DE UNA DIAPOSITIVA.- CREAR PRESENTACIONES DE ASPECTO ATRACTIVO Y PROFESIONAL DE UNA FORMA RÁPIDA Y SENCILLA.

### **Metodología:**

El Curso será desarrollado con una metodología a Distancia/on line. El sistema de enseñanza a distancia está organizado de tal forma que el alumno pueda compatibilizar el estudio con sus ocupaciones laborales o profesionales, también se realiza en esta modalidad para permitir el acceso al curso a aquellos alumnos que viven en zonas rurales lejos de los lugares habituales donde suelen realizarse los cursos y que tienen interés en continuar formándose. En este sistema de enseñanza el alumno tiene que seguir un aprendizaje sistemático y un ritmo de estudio, adaptado a sus circunstancias personales de tiempo

El alumno dispondrá de un extenso material sobre los aspectos teóricos del Curso que deberá estudiar para la realización de pruebas objetivas tipo test. Para el aprobado se exigirá un mínimo de 75% del total de las respuestas acertadas.

El Alumno tendrá siempre que quiera a su disposición la atención de los profesionales tutores del curso. Así como consultas telefónicas y a través de la plataforma de teleformación si el curso es on line. Entre el material entregado en este curso se adjunta un documento llamado Guía del Alumno dónde aparece un horario de tutorías telefónicas y una dirección de e-mail dónde podrá enviar sus consultas, dudas y ejercicios El alumno cuenta con un período máximo de tiempo para la finalización del curso, que dependerá del tipo de curso elegido y de las horas del mismo.

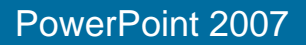

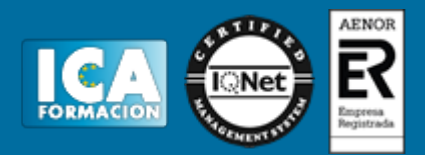

## **Profesorado:**

Nuestro Centro fundado en 1996 dispone de 1000 m2 dedicados a formación y de 7 campus virtuales.

Tenemos una extensa plantilla de profesores especializados en las diferentes áreas formativas con amplia experiencia docentes: Médicos, Diplomados/as en enfermería, Licenciados/as en psicología, Licencidos/as en odontología, Licenciados/as en Veterinaria, Especialistas en Administración de empresas, Economistas, Ingenieros en informática, Educadodores/as sociales etc…

El alumno podrá contactar con los profesores y formular todo tipo de dudas y consultas de las siguientes formas:

-Por el aula virtual, si su curso es on line -Por e-mail -Por teléfono

### **Medios y materiales docentes**

-Temario desarrollado.

-Pruebas objetivas de autoevaluación y evaluación.

-Consultas y Tutorías personalizadas a través de teléfono, correo, fax, Internet y de la Plataforma propia de Teleformación de la que dispone el Centro.

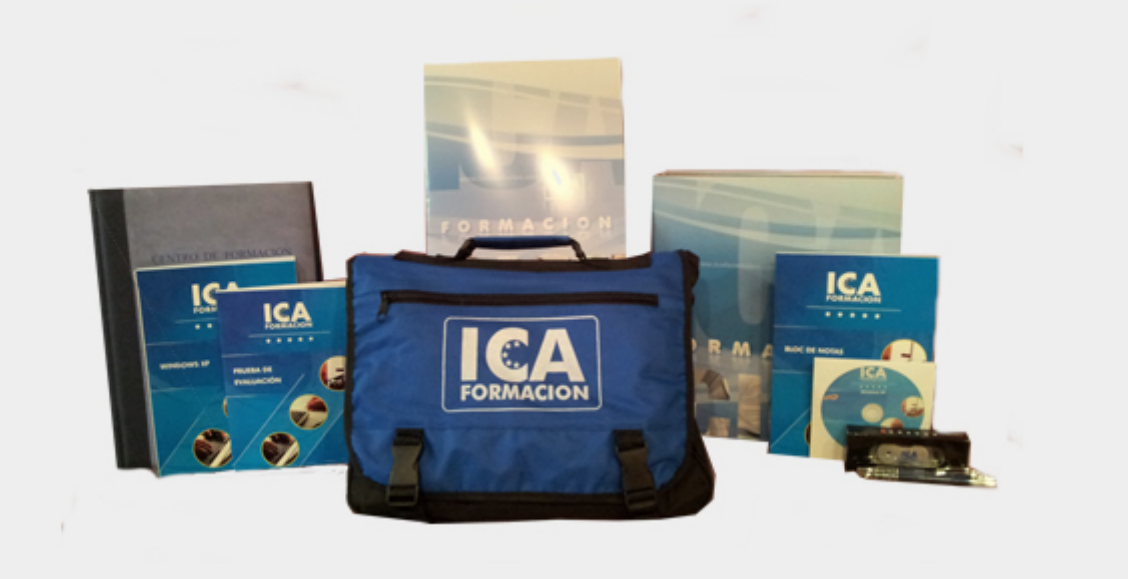

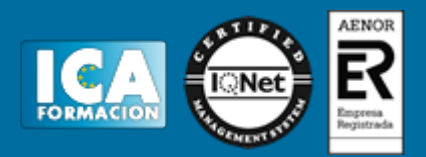

# **Titulación:**

C/ Portela 12 int ( Calvario ) Vigo C.P.

36205

Icaformacion.com || Tlf: 986 266 380 Una vez finalizado el curso, el alumno recibirá por correo o mensajería la titulación que acredita el haber superado con éxito todas las pruebas de conocimientos propuestas en el mismo. **Programa del curso:** 1. INTRODUCCIÓN A MICROSOFT OFFICE POWERPOINT 2007 1.1. LAS PRESENTACIONES. 1.2. INTRODUCCIÓN A MICROSOFT OFFICE POWERPOINT 2007. 1.3. PRIMEROS PASOS CON MICROSOFT OFFICE POWERPOINT. 1.4. EL ENTORNO DE TRABAJO DE MICROSOFT POWERPOINT 2007. NOVEDADES DE LA INTERFAZ. 1.5. EL SISTEMA DE AYUDA DE MICROSOFT POWERPOINT 2007. IDEAS CLAVE TEST01 2. OPERACIONES BÁSICAS CON MICROSOFT POWERPOINT 2007 2.1. NUEVA PRESENTACIÓN. 2.2 ABRIR PRESENTACIÓN EXISTENTE. 2.3. CERRAR Y GUARDAR PRESENTACIÓN 2.4. LAS VISTAS EN MICROSOFT POWERPOINT 2007. 2.5. INSERTAR DIAPOSITIVAS. 2.6. INSERTAR DIAPOSITIVAS DE OTRA PRESENTACIÓN. 2.7 EDICIÓN DE DIAPOSITIVAS. 2.8. COMPATIBILIDAD CON VERSIONES ANTERIORES. 2.9. VISTA PREVIA E IMPRESIÓN DE DIAPOSITIVAS. 2.10. CASO PRÁCTICO 1: INICIANDO UNA NUEVA PRESENTACIÓN. IDEAS CLAVE TEST02 3. PERSONALIZANDO EL DISEÑO DE LA DIAPOSITIVA 3.1. INTRODUCCIÓN. 3.2. FORMATO DE FONDO DE LA DIAPOSITIVA. 3.3. CREACIÓN DE PLANTILLAS. 3.3.1. PATRONES Y DISEÑOS DE DIAPOSITIVAS. 3.3.2. MODIFICANDO LOS PATRONES DE DIAPOSITIVAS. 3.3.3. GUARDAR Y RECUPERAR PLANTILLAS. 3.4. TEMAS PERSONALIZADOS. 3.5. RECURSOS DE MICROSOFT OFFICE ONLINE. 3.6. CASO PRÁCTICO 2: CREANDO UN PATRÓN PERSONALIZADO. IDEAS CLAVE

página 4/5 © icaformación2024

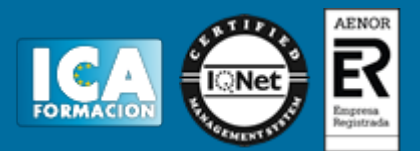

#### TEST03

4. INSERCIÓN DE TEXTO EN LAS DIAPOSITIVAS 4.1. INSERTAR TEXTO EN UNA DIAPOSITIVA. 4.2. ESTILO DE TEXTO. 4.3. FORMATO Y AJUSTE DE PÁRRAFO. 4.4. NUMERACIÓN Y VIÑETAS. 4.5. EDICIÓN DE TEXTO. 4.6. REVISIÓN ORTOGRÁFICA. 4.7. BUSCAR Y REEMPLAZAR. 4.8. INSERCIÓN DE ENCABEZADO Y PIÉ DE PÁGINA. 4.9. INSERTAR NOTAS AL ORADOR. 4.10 CASO PRÁCTICO 3: AÑADIR TEXTO Y APLICAR UN ESTILO DE TEXTO. IDEAS CLAVE TEST05

 5. INSERCIÓN DE OBJETOS EN LA DIAPOSITIVA 5.1. INSERCIÓN DE UN WORDART. 5.2. INSERCIÓN DE AUTOFORMAS. 5.2.1. FORMATO DE AUTOFORMAS. 5.3. INSERCIÓN DE IMÁGENES. 5.4. INSERCIÓN DE GRÁFICOS . 5.5. INSERCIÓN DE ORGANIGRAMAS. 5.6. INSERCIÓN DE TABLAS. 5.7. DISPOSICIÓN DE LOS ELEMENTOS EN LA DIAPOSITIVA. 5.7.1. ORDENAR OBJETOS 5.7.2. ALINEAR Y DISTRIBUIR OBJETOS 5.7.3. LAS GUÍAS Y LAS REGLAS 6. ELEMENTOS MULTIMEDIA Y TRANSICIONES 6.1. INSERCIÓN DE SONIDO. 6.2. INSERCIÓN DE VÍDEO. 6.3. TRANSICIONES Y EFECTOS DE DIAPOSITIVAS. 6.4. VISTA PREVIA DE LA PRESENTACIÓN. IDEAS CLAVE TEST06

7. REVISAR, IMPRIMIR Y COMPARTIR UNA PRESENTACIÓN 7.1. LOS CICLOS DE REVISIÓN. 7.2. ENVIAR PRESENTACIÓN. 7.3. AGREGAR COMENTARIOS 7.4. IMPRESIÓN DE DIAPOSITIVAS. 7.5. PRESENTACIONES POWERPOINT EN INTERNET. 7.6. PRESENTACIONES INTERACTIVAS 7.7 CONVERTIR UNA PRESENTACIÓN EN PÁGINA WEB IDEAS CLAVE